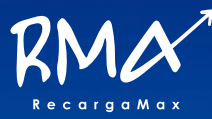

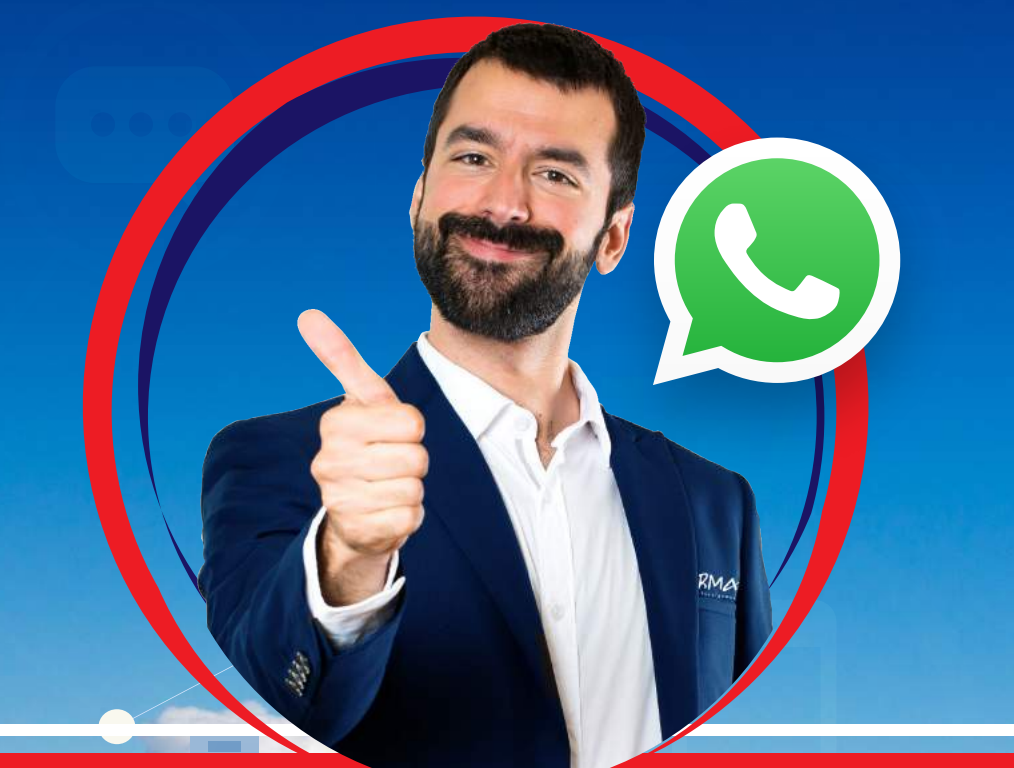

# **MANUAL DE WHATSAPP PARA RECARGAS ELECTRÓNICAS**

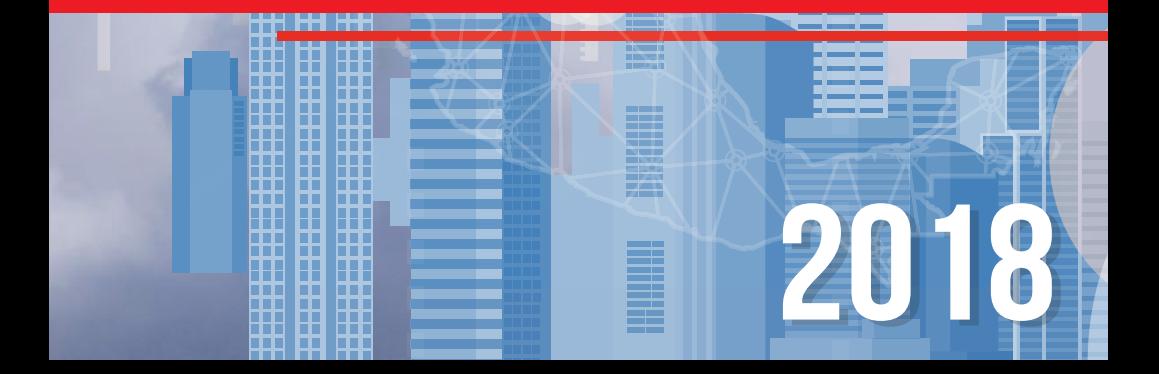

# **MANUAL DE VENTAS POR WHATSAPP**

#### **1.- Vender una recarga.**

Agregue a su lista de contactos los números de Recargabien, a estos números podrá enviar todas sus operaciones por la aplicación de WhatsApp, la estructura de los mensajes es la misma que en SMS:

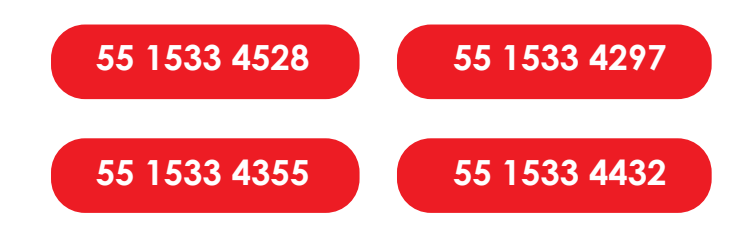

#### **1.1.- Estructura de la realización de recarga electrónicas**

Inserte primero la inicial de la compañía seguido de un espacio, después el número a recargar a 10 dígitos seguido de un espacio y el monto.

Si usted quiere realizar una recarga Telcel por \$30 pesos, tendrá que enviarlo como: T 0123456789 30

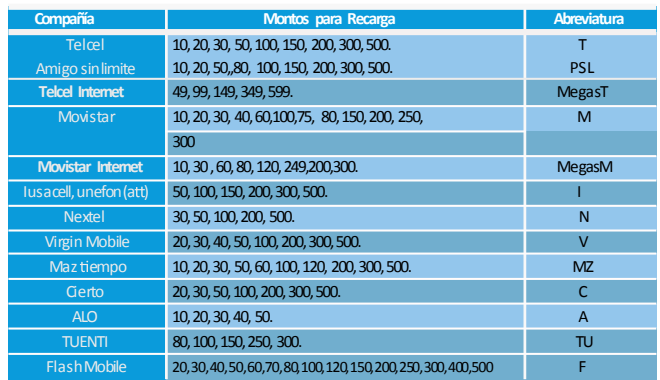

**EJEMPLO:** Para la venta de paquetes Amigo sin Limite, envié: **PSL 7121234567 30 - PSL el número a 10 dígitos +** 

**PSL 7121706355 100**

**el monto**

## **2.- Consultas**

# **2.1.- Consulta de ventas**

Si quiere saber cual fue su ultima recarga mande un mensaje con la palabra **Ventas**

# **2.2.- Consulta de saldos**

Para consultar su saldo actual escriba la palabra **Saldo.**

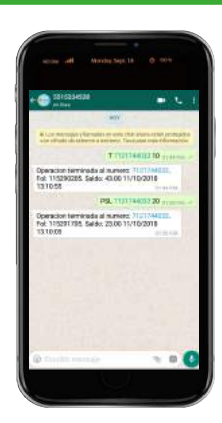

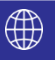

# **MANUAL DE VENTAS POR WHATSAPP**

### **3.- Reportar un depósito.**

En caso de no tener saldo para la realización de recargas electrónicas tenemos a su disposición los siguientes bancos para adquirir nuestro servicio y brindarle el monto a adquirir en su depósito.

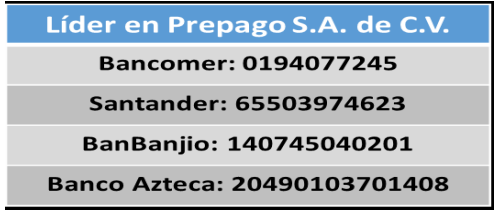

#### **3.1.- Estructura de un depósito**

Ingrese la palabra Compra un espacio, el NOMBRE DEL BANCO, forma de pago (efectivo, trasferencia o cheque), espacio REFERENCIA de la ficha de depósito **anexando una "h" y agregar la hora en que se realizo el deposito sin espacio** posteriormente seguido de un espacio y el MONTO sin signo de pesos. Ejemplos:

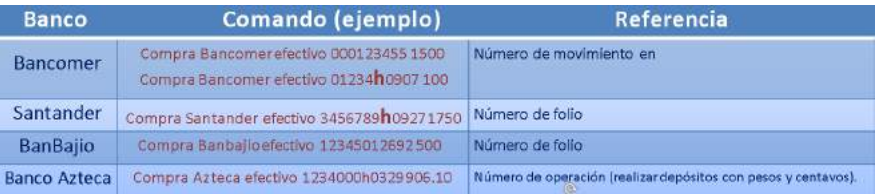

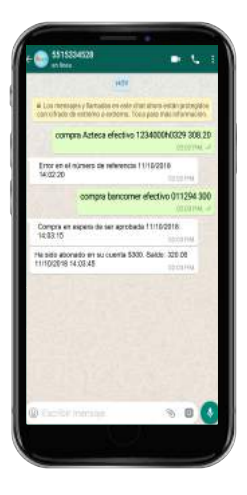

•Al momento de reportar una compra, le llegará un mensaje que dice

"compra en espera de ser aprobada".

•En caso de salir rechazada la compra también le llegará una notificación con el motivo del rechazo.

•En caso de salir positiva la compra, les llegará una notificación de saldo aplicado y el saldo actual del cliente.

**\*NOTA: El horario de aplicación es de: lunes a domingos de 9:00 am a 9:00 pm.**

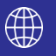

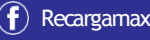

## **MANUAL DE VENTAS POR WHATSAPP**

# **4.- Reportar compra para PAGO DE SERVICIOS.**

En caso de que usted quiera cobrar servicios, necesita realizar un depósito independiente del de las recargas y lo reporta de la siguiente forma:

# **Compra servicios Bancomer efectivo 12345 1000**

# **5.- Cobrar un recibo o servicio.**

Ingrese la palabra servicio seguido de un espacio, el nombre del servicio, espacio, la referencia del servicio, espacio y el monto sin signo de pesos.

#### **EJEMPLO:**

### Servicio sky 123456789012 169 Servicio Telmex 12345678901 390

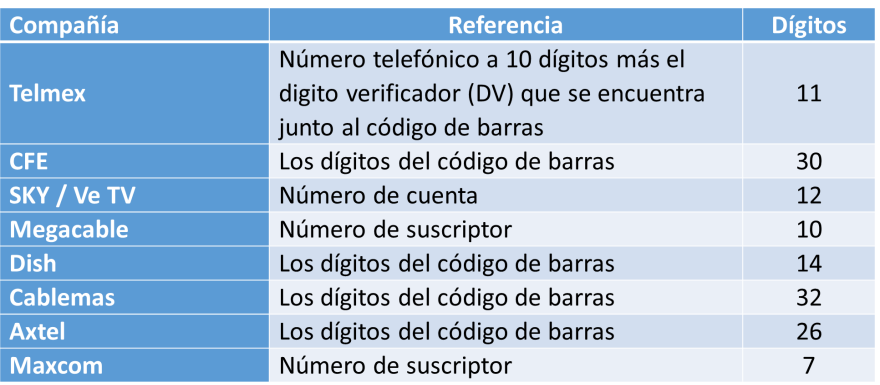

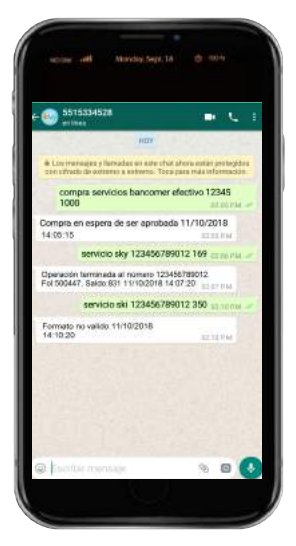

\* En todos los casos cuando las recargas o los reportes no se envían con las características antes mencionadas, el sistema siempre enviará un mensaje de "formato no válido".

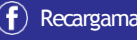

# **MANUAL DE VENTAS POR WHATSAPP<br>6.- Consulta de Movimientos.**

Una vez registrado en el sistema, se le enviaran a su correo electrónico una claves que le permitiran ver un reporte de ventas de todas sus recargas y pago de servicios.

Con esas claves podra dirigerse a las siguiente pagina: **www.recargabien.com.mx**

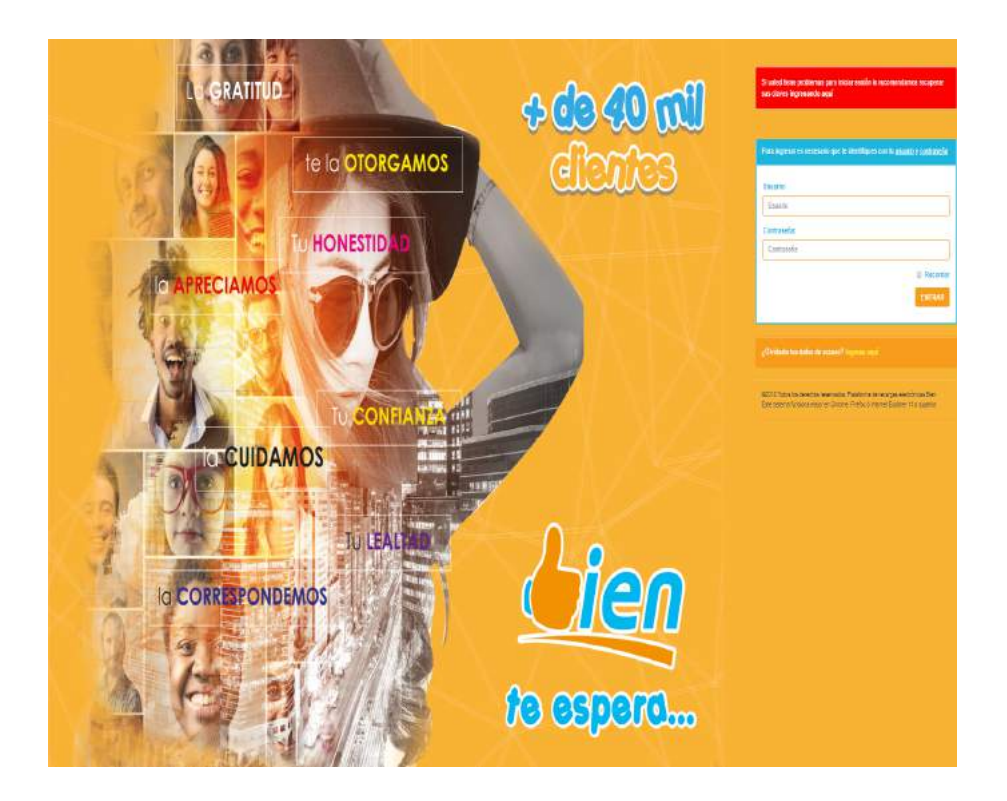

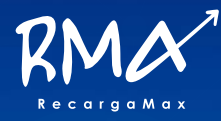

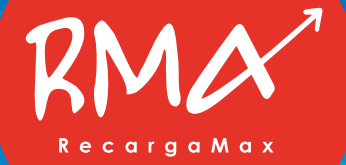

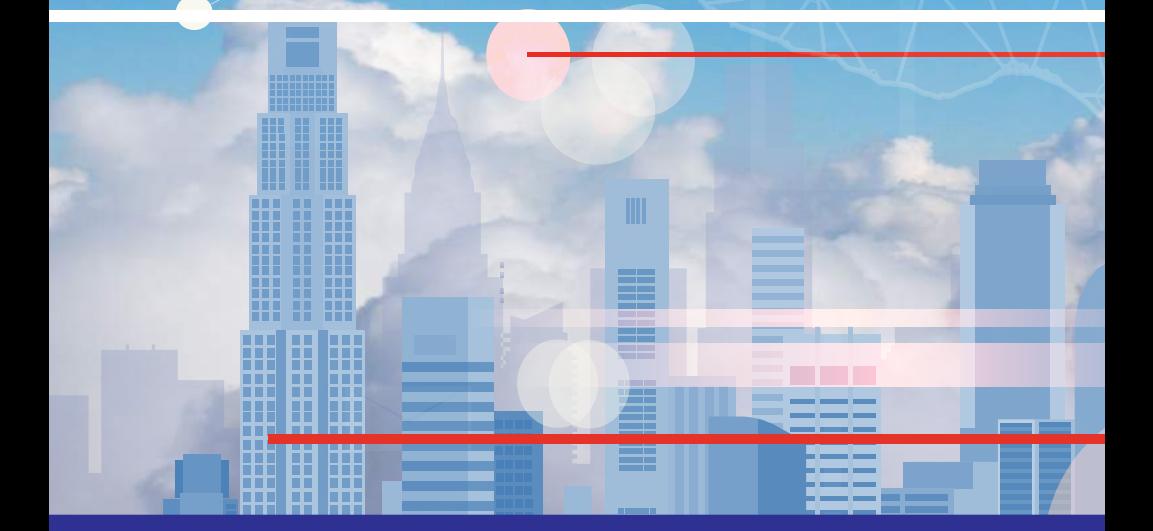

Atlacomulco, Estado de México Enero 2018.

MANUAL PARA CLIENTES Y DISTRIBUIDORES AUTORIZADOS.<br>Atlacomulco, Estado de México Enero 2018.<br>Este documento contiene información confidencial propiedad de Líder en prepago S.A de C.V. y protegido por las marcas Recargamax Este documento contiene información confidencial propiedad de Líder en prepago S.A de C.V. y protegido por las marcas Recargamax y Recargabien, derechos de autor, secretos comerciales y leyes aplicables. Su recepción o posesión no transmiten ningún derecho a reproducir, divulgar su contenido, o para el uso o venta de cualquier cosa contenida en este documento. Usar, Reenviar, reproducir, divulgar sin autorización expresa por escrito de la empresa Líder en prepago